## How do I prevent users from making a submission?

Applies to all users including previously registered authors, except editors or section editors

If you want only editors to send a submission to your journal, you have to make the following three adjustments:

1. Under 'Settings'> 'Website'> 'Appearance – 'Sidebar management, the "Make a submission" Block must be in the "Unselected" column

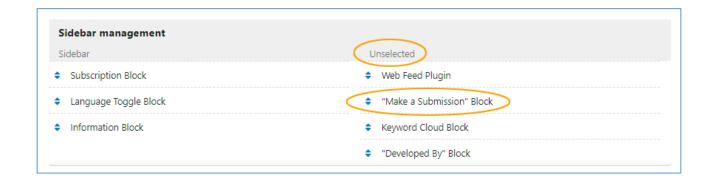

2. The link 'Submissions' must be deleted from the About menu. This is done by going to 'Settings'> 'Website'> 'Navigation menus'. Here you click on the little blue triangle next to the 'Primary Navigation Menu' and select the 'Edit' link

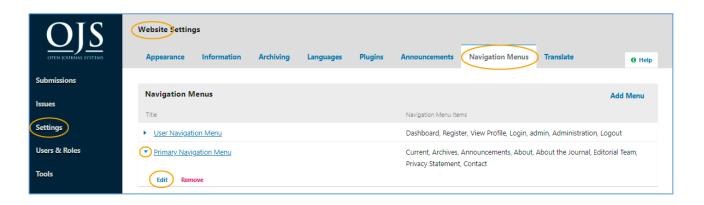

In the window that pops up, make sure that you move the Submissions item from the 'Assigned Menu Items' to the 'Unassigned Menu Items'. Remember to click the 'Save' button afterwards

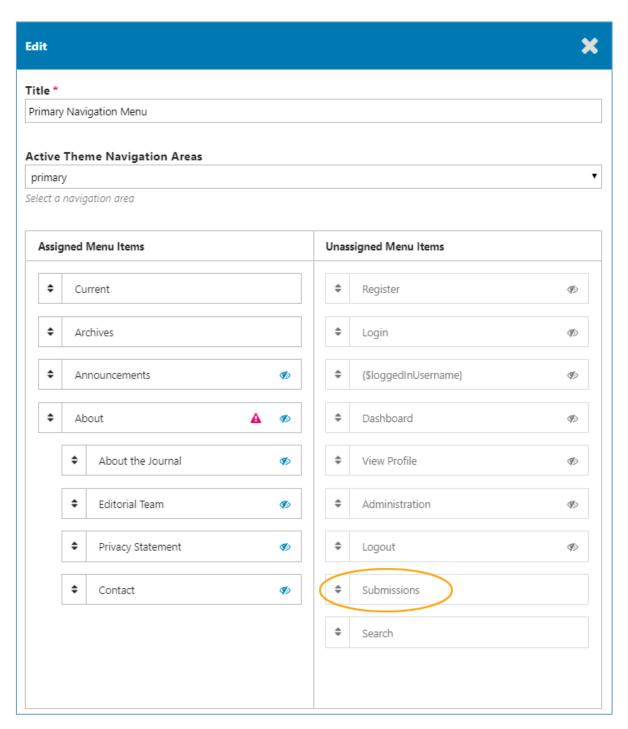

Finally you have to edit the sections of the journal.
Go to "Settings"> "Journal"> "Sections". Click the small triangle next to each section and select the 'Edit' link.

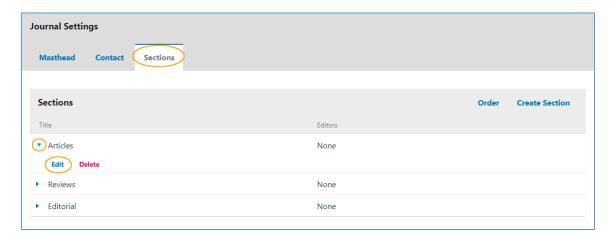

In the window that pops up, select the line 'Items can only be submitted by Editors and Section Editors'. This must be done for all section types.

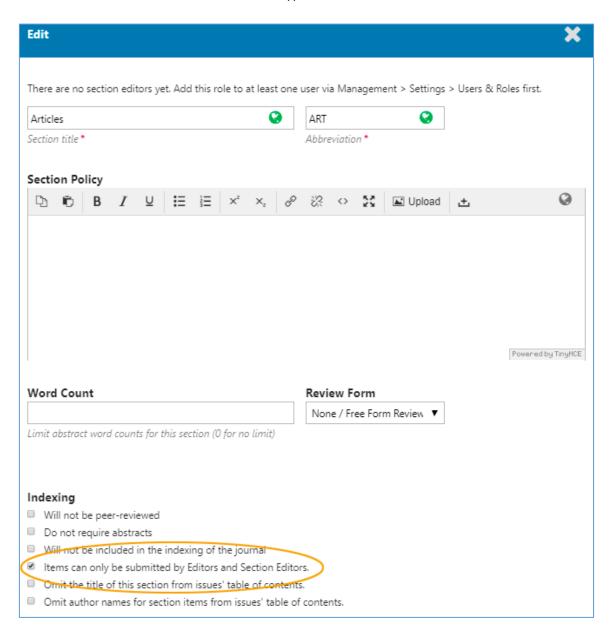